## **How To Duplicate General Journal**

Here are the steps on how to duplicate General Journals:

- 1. Open an existing journal.
- 2. Click on **Duplicate** button.

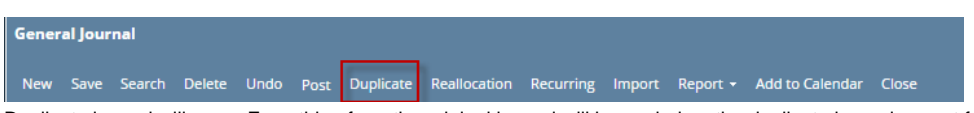

- 3. Duplicate journal will open. Everything from the original journal will be copied on the duplicate journal except for the **Post Date**, **Doc Date**, **Record No** and **Description**.
	- a. Post Date will use the date when journal is duplicated.
	- b. Doc Date will copy Post Date.
	- c. Record No - new system generated Id will be assigned
	- d. Description - will show "Duplicate of" plus the Record No of the original journal.

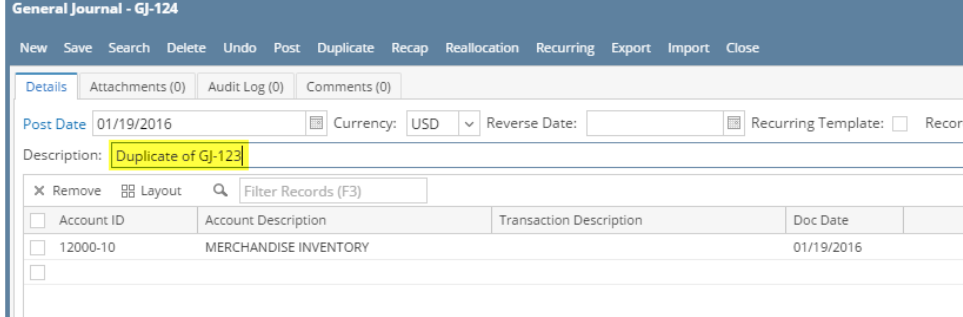

4. You are now ready to post or edit it further before posting.